# SAM C

The language all the professionals use... Almost as easy as writing in BASIC... Yet it compiles to Machine Code...

Nev Young, June 1995 FORMAT - "very lively and easy to use ... well laid out and presented ... a very flexible tool"

Carol Brooksbank, July 1995 FORMAT - "allows you to write very sophisticated programs ... I would recommend SAM C to anyone who likes programming ... It is the language most professional programmers use, and I feel sure it will lead to many new and sophisticated programs being written for SAM."

# Now out for only  $£19.99$

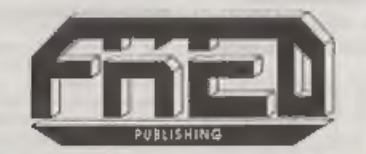

FRED PUBLISHING , 40 ROUNDYHILL , MONIFIETH , DUNDEE , DDS 4RZ Tel : 01382 535963

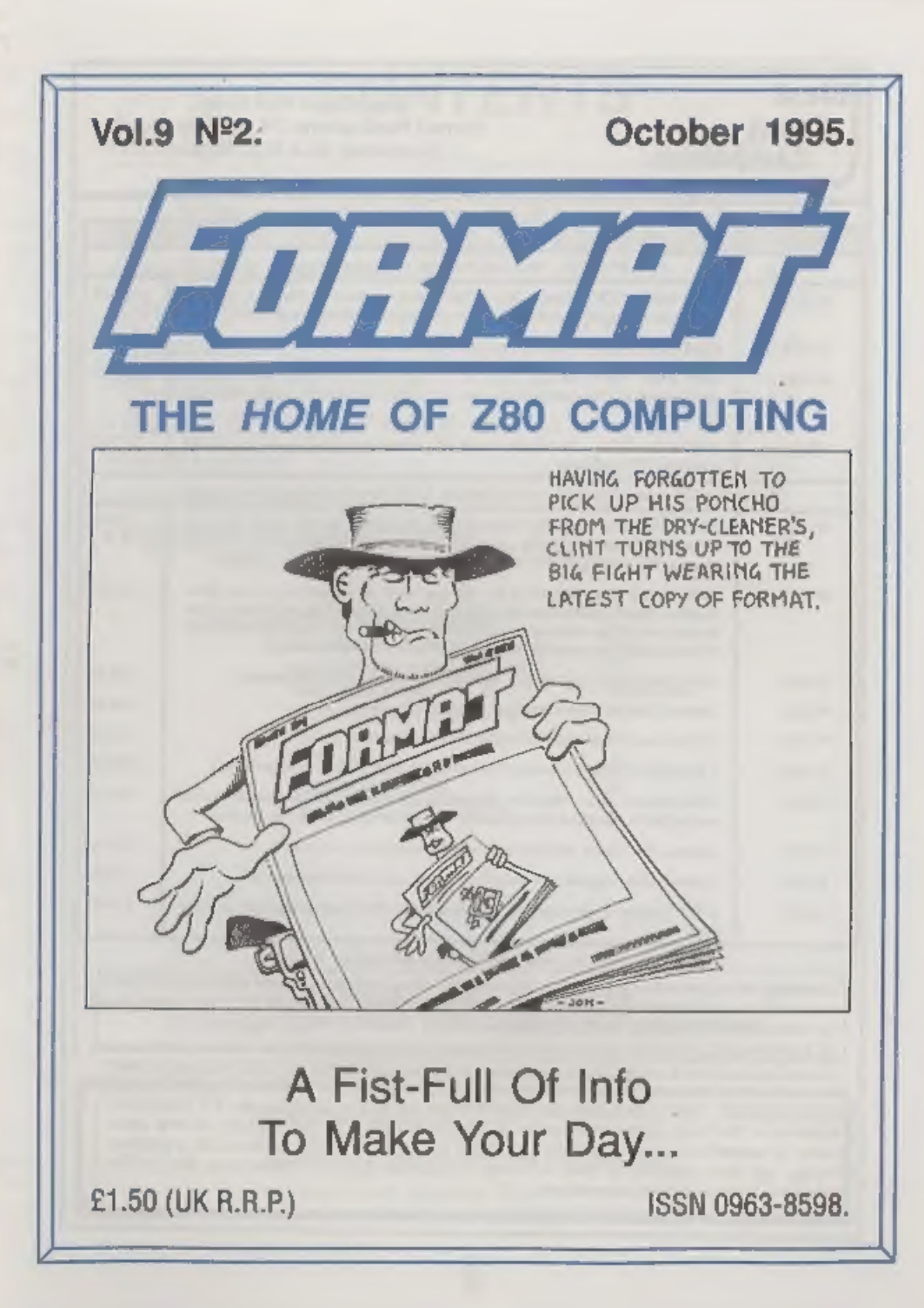

West Coast Mail Order,<br>
Coast Format Publications, 34, Bourton Road,<br>
Computers Gloucester, GL4 OLE, England.

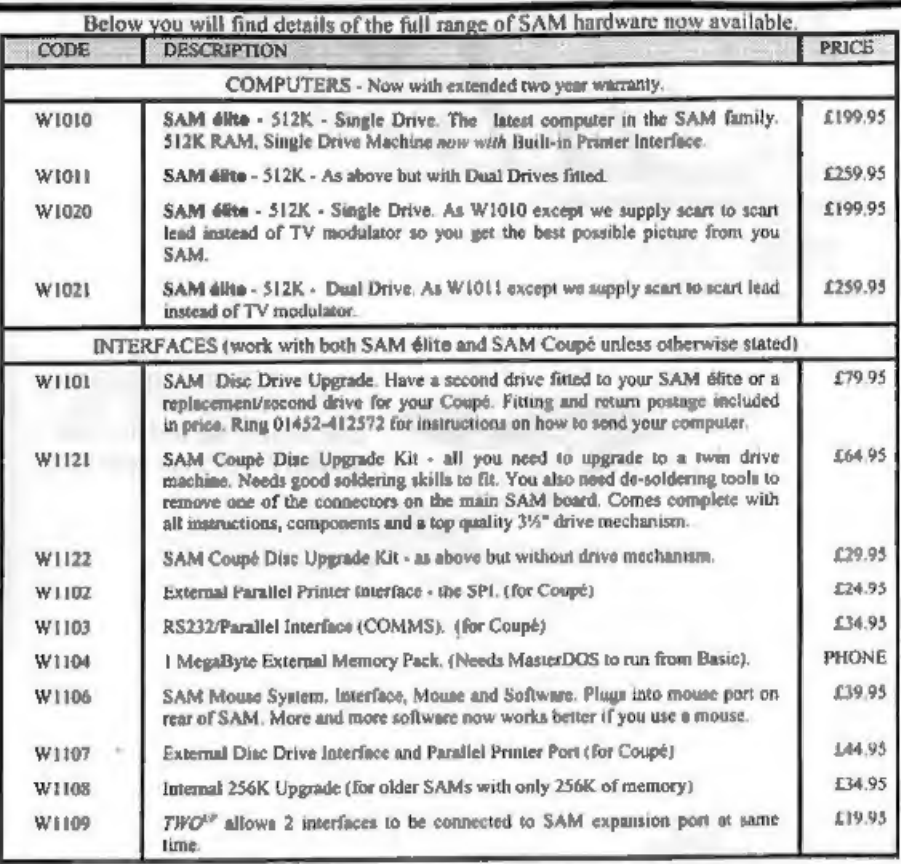

Prices welid until 1st January 1996 (but see note below). E.R. O.E.<br>Ordering: Write your order clearly, state your name; full address and phone number and quote your INDUG<br>number (if you are a member) as this helps to spee

**STOP PRESS** With effect from the 1st December we will be dropping the TV modulator versions of the SAM Elite (order codes W1010 & W1011). As the majority of new sales have, for some time, been to people who prefer the su

# **CONTENTS**

Vol.9 N°2. October 1995.

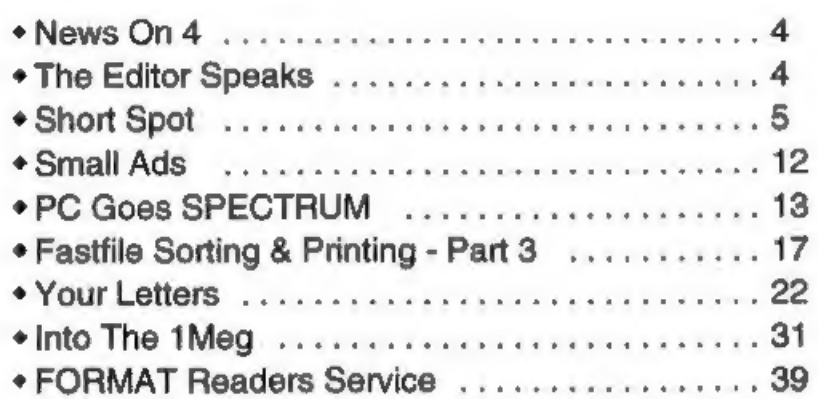

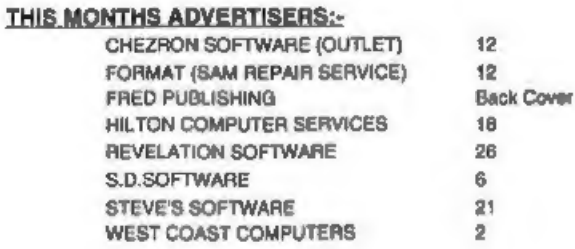

**FORMAT ISSN 0963-8598**<br> **Copyright 1995 FORMAT PUBLICATIONS.** All Rights Reserved.<br>
No part of the publication may be reproduced, in any form, without the written consent of the publisher. The purchaser of this<br>
magazine

Telephone 01452-412572. Fax 01452-380890.

Printed by D.S.Litho, Gloucester, Telephone 01452-523198.

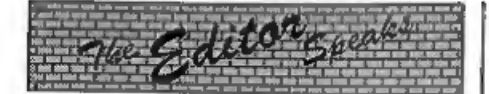

Last month's FORMAT proved that<br>even the best laid plans don't always<br>work. It ended up over two weeks behind<br>work. It ended up over two weeks behind<br>schedule and all because of the weather.<br>Going, as it did, from the long

Anyway, normal production service now resumed. The laser printer is holding up and my computer has<br>survived an encounter with Windows 95.<br>For those of you with IBM type machines<br>con't waste time on Windows 95, you<br>get stuck with MS-DOS (you can't install<br>another DOS with W95) and lots of D trying to do something that was easy on your old system just days before. W95 is also slower (unless you have 32bit

applications).<br>Anyway, to leave room in the envelope<br>for the usual Show Leaflet, and because<br>of the lateness of last month's FORMAT,<br>this issue is a little thinner. Still, I've cut<br>the editorial by half, and, us there has for the articles.

Talking of articles, unusually there seems to be more articles for the Spectrum flowing in at the moment and not enough for SAM. Come on SAM users, get typing. How about a nice article on IF THEN.... ELSE? I've had several requests for that one.<br>See you all on the 14th.<br>Bob Brenchley, Editor.

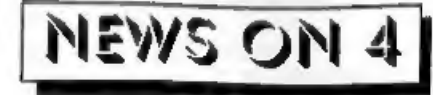

# **Z80 GAMES BONUS**

B.G.Services have announced that the discs they are now shipping of Z80, the<br>Spectrum emulator for MS-DOS<br>machines, are all HD (1.44Mb) format.<br>Because this leaves a lot of free space on<br>the disc they have obtained permission<br>from a number of authors to incl

The discs cost the same, £15 for the normal version, £20 for the version with full DISCIPLE emulation. Existing registered users can obtain a disc with the games on for £3.50 (to cover costs) by writing to BG asking for Games Pack 1,

# QUAZAR VIDEO.

New software from Quazar is said to bring multimedia to SAM. Planned for launch in time for the October Show in Gloucester, Colin Piggot's Video Construction Kit allows you to take animations and tie them to sound events. Animations are stored in compressed form and are decompressed in real-time at an average of 6 frames per second.

The software comes on three discs packed with examples and step-by-step guides. Look out for it on the 14th or send an SAE to Quazar, 204 Lamond Drive, St.Andrews, Fife, KY16 8RR.

# 22. SCOTLAND SHOW <<

Yes, there is going to be one, Sunday<br>the 12th November, on the outskirts of<br>Edinburgh, near the airport. More<br>details next issue (if we can get it out in<br>time) or ring either us at FORMAT or<br>Colin Macdonald at Fred Publis

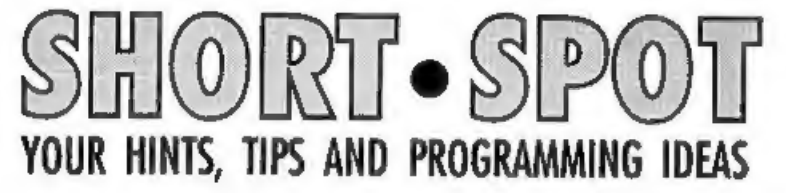

### Edited By:- John Wase.

You know; it's amazing. I decided that<br>we'd had enough of lottery programs<br>some months ago. I wasn't going to keep<br>on printing rows and rows of similarly<br>boring programs that merely printed out<br>a series of lottery numbers. So, let's start this month off briskly with the lottery itself. Geoff Bridges of Headington, Oxford, has done it! Yes, folks, he's got a nice little lottery listing for Spectrum or for SAM, in 10 lines only. Check this one out, then type it in!

10 DIM a(50) 20 FOR e=1 70 6 30 LET beINT (RND\*49+1) 40 IF a(b) THEN GOTO 30 50 LET a(b)=B 60 NEXT O 70 PRINT "Your selected numbers are:"" 80 FOR d=1 TO 50 90 IF a(d) THEN PRINT ("0" AN D  $a(d)$  <10);  $a(d)$ ; " "7 100 NEXT d

Many thanks Geoff.<br>Ettrick Thomson has come up with a<br>whole raft of ideas on improving Roy<br>Burford's recent program; 'rounding', so<br>I've sent them on to Roy for him to<br>digest. No doubt we'll get some nicely<br>rounded ideas c

that there have been many programs published in FORMAT recently which have selected at 'random' six lottery numbers. Peter never actually bought<br>any tickets himself, as the astronomical<br>odds against winning put him off! However, he was persuaded to join a

small syndicate that entered 20 lottery<br>number groups each week. Checking the<br>lottery numbers against the syndicate's<br>list was a chore so Peter produced a<br>small program for SAM that does the job<br>with a series of neeted FO

process, allowing one to go and have a cup of tea to steady the nerves while waiting for the moment of truth!

So much for lotteries for this month.<br>Peter's also sent in another snippet - of the sort which always delights me to find. Did you know that SAM's gone potty? Well, weird. You didn't? Well; he has! Take this little program

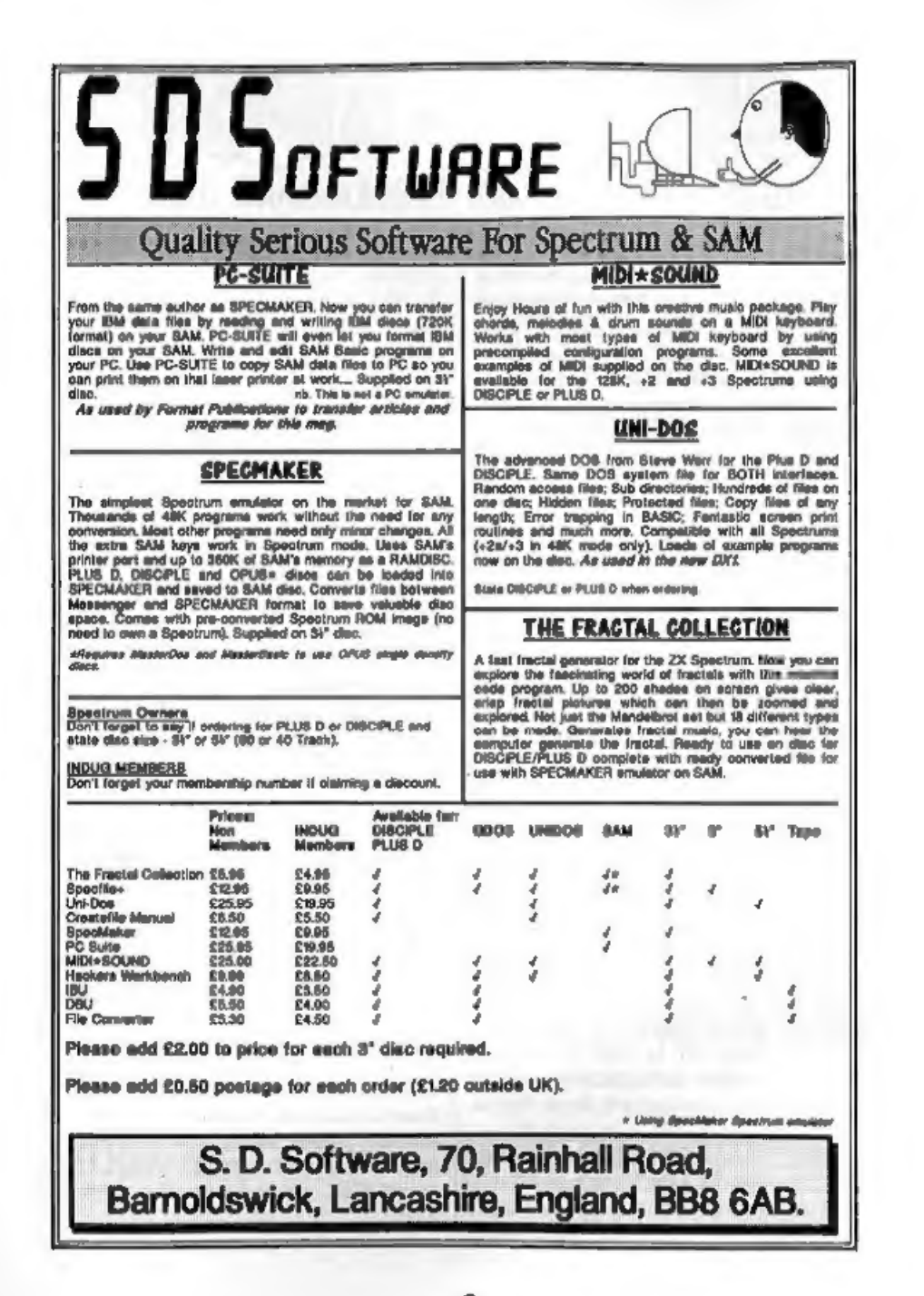

20 GET A<br>30 PRINT A<br>40 LET Asati 50 PRINT A<br>If you run this program and enter a<br>numeral, then the numeral will be<br>printed out. However, if you enter a<br>letter; say B, one would expect the syntax checker to come into operation and protest with the notice 'B NOT KNOWN'. This would certainly happen if line 20 were INPUT A. Instead, SAM has a nervous breakdown, and produces a number. If

you enter A, then the first print-out is 10, The second print-out is 11, 80 the number produced is acting as a variable. From where does the number originate?<br>It is not the ASCII Code number, nor yet<br>the keyboard matrix number. All the<br>keys produce numbers. The RETURN<br>keys gives 214, the DELETE key 213. So<br>by using the GET A command, one can

Peter. Cynthia's sudden death has reduced

many things to a state of chaos; among them, some of my piles of work. David<br>Laundon submitted a letter, I suspect<br>some time ago, which has turned up in a<br>bag where it shouldn't have been. So, my<br>apologies, David, that this is published<br>long after you wrote it.

some machine code writers are likely to find useful. This has come about from writing a few small, relocatable routines, which David normally loads into the general-purpose buffer space at 20224 to

20736 (4FOOH- 6100H) which then finds a free page or a space in the heap to move themselves to, (the mouse driver<br>program which comes with the SAM<br>mouse does this). This saves a lot of<br>hassle in the Basic program. The only problem is that it is impossible to save a CODE file to auto-load at that address and auto-run. This is because the buffer-space is cleared by Basic before every command, so the code would be cleared before you could SAVE it. David's solution was to save the code from a<br>normal address (usually 32768) and then<br>change the LOAD and EXECUTION<br>addresses in the disc directory afterwards. This brings us to this Short Spot program which changes the start and execution addresses of a saved CODE file to the 'general-purpose buffor space' address, David hopes that you can understand all of this, as he fears he hasn't explained it very well. Well, I think it's clear enough, David, so here goos:-

- 10 CLEAR 32255: MODE 4: CLS # + PEN 15 20 PRINT "Program to convert
- files to auto load in gene ral purpose buffer space' '\*Copyright David Laundon 1995"
- 
- 30 DIM n\$(10) 40 INPUT "Enter filename: " L INE n\$
- 50 FOR t=0 TO 3:'FOR s=1 TO 1 O: READ AT 1,t,6,32256: FO R d=0 70 1
- 60 LET st=32256+d"256,m\$=MEM\$  $(st+1$  TO  $st+10$ ): IF  $ns=ms$ THEN GOTO 90 80 NEXT d: NEXT o: NEXT t: P
- RINT AT 21,0; "File not fo und",: GOTO 40
- 90 IF ((PEEK st) BAND 63)<>19 'THEN PRINT AT 21,0;"Wrong file type", 100 IF ((PEEK (st+239)\*16384+D
- PEEK (et+240))>768 THEN PR INT AT 21,0;"File too big"  $+1$  GOTO 40
- 
- 
- 
- 
- 110 PRINT AT 21,0,,<br>120 POKE st+236,96: DPOKE st+2<br>37,36608: POKE st+242,1: D<br>POKE st+243,36608<br>130 WRITE AT 1,t,6,32256<br>140 PRINT AT 20,0;"Done. Now 3<br>ust enter" 'LOAD \*\*\*,TRINT<br> $\hat{s}$  m\$;""CODE to use"

Many thanks, David.<br>
Arthur Telling of Poole carefully<br>
photocopied snippets from all sorts of<br>
magazines, and filed them in the last<br>
decade. He sent two huge files to Bob,<br>
and they arrived here eventually by<br>
devious me feature on 'PEEKING THE SPECTRUM', Here's a few notes on his submission...

"There is one infuriating characteristic<br>of the Spectrum, and that's for a memory<br>mapped display. Whereas such a display<br>allows the character in a given screen<br>position to be determined by a simple<br>PEEK into memory, the d itself is arranged in what appears at first sight to be total chaos, and PEEKs by the uninitiated give no useful information. The manual warns the user of this and suggests the use of SCREENS as an alternative, but that is no good<br>with user-defined graphics, which are<br>seen as spaces. Experiment shows that<br>the eight bytes forming the character at<br>the top left corner of the screen are held<br>in locations 16384, 166 write:-

# = 16384+256\* (n-1) +32\*x+y 6128+256\*n+32\*x+y

where the address contains the n<sup>th</sup> byte of the character in line x, column y-

This, of course, fails completely after eight screen lines have been examined.<br>An entirely new block starts, 2048 locations after the first, and we have:

## Address=18176+256\*n+32\* (n-8)+y =17920+256\*n+32\*x+y

And after these eight lines...

### Addrese=20224+256\*n+32\* (x-16)+y =19712+256\*n+32\*x+y

And so on. So what? well, in the program below, just input a number and the screen fills with characters, Then a scan starts in which the eighth byte of each character is compared with the number which was input. If the two are equal, then the character is converted to reverse video by PRINT OVER, Otherwise, the character remains unaltered. Input zero and most of the characters will change. Those that do not, are characters with descenders with at least one high bit in the last byte. Input 56 and p and q will be picked out. To save tedious experiment, the numbers worth trying are 0,6,8,16,24,32,56,60,64 and 255. The second input allows you to state a colour and then another check<br>number, so that you can put a colour<br>against. a specific last byte. Not a particularly useful program, though

quite amusing. Now create some user graphics and extend the original program so that it prints them by changing the 95 entries to 132. If you use a bit of craft, you can<br>make the lowest line of each special<br>graphic give a different number,<br>preferably one not in the list given<br>above. The program will then pick out<br>this number, identifying each gra

perform the PEEK. The rest of the program is essentially identical with the original. The byte examined need not, of course, be the last one forming the character. If the graphics make a different byte more convenient, all you have to do is to change the base scale. You could even use the SCREEN\$ the computer with the character pattern data stored near the top of the ROM, but this is likely to be an overkill, and on the Spectrum would almoat certainly need<br>machine code to stop you dozing off. OK:<br>that's essentially it. Now, readers, have<br>you ever used this approach in your<br>programming before? Do write and let<br>me have any new/old snippets

- 10 INPUT N
- 20 LET A=0 30 LET B=INT(A/95): LET C=A-95  $+3$ <br>40 PRINT CHR\$ $(C+32)$ 50 IF A,703 THEN LET AwA+1:GOT © 30 60 INK 2 70 FOR X=0 TO 21 80 FOR Y=0 TO 31<br>90 LET BASE=18176<br>100 IF X>7 THEN LET BASE=19968 110 IF X>15 THEN LET BASE=21760 120 LET D=(BASE+32\*X+¥) 130 IF PEEK(D) = N THEN PRINT OVE R 1; AT X, Y; "RV SP" 140 NEXT ¥: NEXT X 150 INPUT M: INK M

160 INPUT N<br>170 GOTO 70<br>
Get typing!<br>
And Finally... Let's stick with the<br>
Spectrum, this time with the PLUS D.<br>
Miles Kinloch of Edinburgh, a frequent<br>
contributor, has once again in the nick of<br>
time, sent me a useful c

long in the tooth, and all the best ideas already seem to have been scooped up!<br>However, something always seems to spark his imagination eventually, and<br>his latest contribution is, as I mentioned,<br>a routine for use with t called PERMAVAR, and works through the DOS to make any of the Spectrum's<br>system variables act as a pseudo-ROM<br>address, that is, the variable takes on a<br>fixed value. This is achieved by tacking a<br>little piece of code onto the PLUS D's<br>interrupt routine, whic printer channel.

Miles mentions that trying it out can be a source of considerable amusement, exploring the novel effects it can<br>produce! Some wreak havec; others are<br>relatively benign. One or two could even<br>be rather useful: key repeat rate,<br>keyboard click and warning buzz, for<br>instance. Anyway, Miles doesn't want

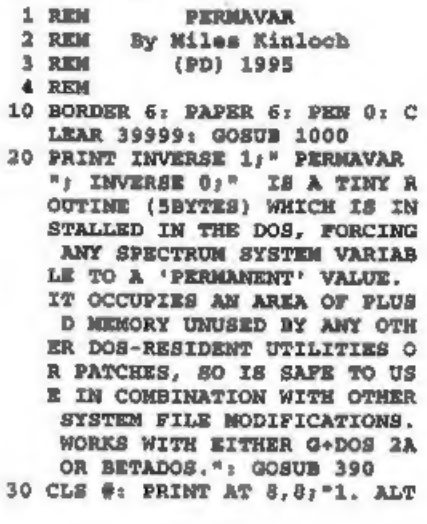

- 40 LET RE=INKEYS: IF RE<"1" OR
- 50 GOSUB 100\*(CODE ki-48): GOT
- 
- 100 CLS<br>110 INPUT "Address (23482-23737 ER BYTE"'' TAB 8,"3. INFORMATION IT THE RESEARCHERY<br>
IT "' TAB 8,"4. PERMANENTLY"<br>
"TAB 11,"MODIFY DOS"<br>
LET RÉ=INKEY\$; IF R\$<"1" OR<br>
R\$>"4" THEN GOTO 40<br>
030 100" (CODE R\$-48): GOT<br>
030 300" (CODE R\$-48): GOT<br>
030 300" (C
- 120 PRINT "ADDRESS TO ALTER: ")<br>ad" "PERMANENT BYTE VALUE: "
- 130 INPUT "Are these details co
- 140
- 100 IF a\$<>"Y" AND a\$<>"y" THEN BEEP .8,-15: GOTO 130<br>BEEP .8,-15: GOTO 130<br>PRINT '''"PRESS [I] 70 INST ALL PRESS ANY OTHER KEY T<br>ALL PRESS ANY OTHER MENU.": PAU<br>SE 1: PAUSE 0: IF INKEY\$<>"<br>I" AND INKEY\$<>"i" THEN RET 150 PRINT '''"PRESS [I] TO INST **URK**
- 160 LET dismad-23610; IF disc0 THEN LET dis=256+dis
- 170 POKE @552,253: POKE @553.54
- 
- 
- 180 RETURN<br>200 CLE<br>210 INPUT "Address (23482-23737 PORE 9552,251: PORE 9553,54<br>
: PORE 9554,dis: PORE 9555,54<br>
byte: PORE 9554,dis: PORE 9555,<br>
byte: PORE 9556,201: PORE 9<br>
16,8744<br>
RETURN<br>
THEUT "Address (23482-23737<br>
?? -;ad'"Bit number (0-1)? ",<br>
",bit "Bit walue (0-1)?
- 220 PRINT "ADDRESS TO ALTER: ";
- 230 INPUT "Are these details co
- 240 IF aS<>"X" AND aS<>"y" THEN
- 250 PRINT \*\*\*\* PRESS [I] TO INST

- 260 LET disead-23610: IF disc0
- 270 POKE @552,253; POKE @553,20
- 280 RETURN<br>200 BORDER 1: PAPER 1: PEN 7: C RETURN TO THE MENU.": PAUS<br>
E 1: PAUSE 0: IF INKEY\$<>"I<br>
" AND INKEY\$<>"1" THEN RETU<br>
NM<br>
ET dis-ad-23610: IF dis<0<br>
LET dis-ad-23610: IF dis<0<br>
LET dis-ad-23610: IF dis<0<br>
THEN LET dis-ad-2364ds<br>
POKE 0552,253: POKE 0553,
- 310 PRINT '"These bytes actuall
- 320 PRINT '"In practice, any ra
- 330 PRINT "Not much you can do y have a very important function in life: they are used<br>the state and here is a determine the state of RAM paging. What happe<br>as is, when a sample is a determine the state of RAM paging. What happe<br>as is, the FLUS D first
- 340 PRINT '"The PLUS D ROM empl

- 
- 360 PRINT '"Note also that some
- 370 PRINT "To turn the routine<br>off (system variables permi cys a technique similar to<br>this, in overwriting the limits to<br>rinter channel every 1/50<br>orinter channel every 1/50<br>orinter channel every 1/50<br>orinter channel every 1/50<br>orinter and supplies the<br>set of hydrostic simply exte
- 380 PRINT '"If you wish, you can

390 PRINT #0; AT 1,8; BRIGHT 1;

400 CLS : IF NOT USR 4E4 THEN P

- 410 INPUT "Modify G+DOS or Beta
- 420 INPUT "Do you wish the rout it can be 'dormant' until<br>POKE 416, 2744 is executed."<br>PRINT #5, 2744 is executed."<br>PRINT #7, 2747, 8; BRIGHT 1;<br>PRER 2; PEN 7; PRESS ANY<br>KEY "; PAUSE 11 PAUSE 01 C<br>CLE : IF NOT USA 424 TREN P<br>RINT AT 12, 0; FLABE 11 PROU
- 460 INPUT "Which drive? ";d: IF

470 PRINT "INSERT DISK WITH A "

480 IF mi="B" OR mi="b" THEM LO

490 LOAD dd; n\$CODE \$192: FOR a-

- 500 INPUT "Enter DOS filename:
- 510 CLS : DIM b(5): FOR a=8744 INPUT "Enter DOS filename:<br>", LINE n\$: IF LEN n\$>10 OR<br>NOT LEN n\$ THEN BEEP .0,-1<br>5: GOTO 500<br>CLS : DIM b(5): FOR a=0744<br>TO 8748: RANDOMIZE a: LET b<br>(a-8743)=USR 40019: NEXT a:<br>RETURN : REM Determine our<br>TF t\$="Y" OR t\$="y
- 520 IF ti-"Y" OR ti-"y" THEN PO
- 530 RETURN<br>540 IF t\$="Y" OR t\$="y" THEN PO KE @16,8744
- **550 BETURN**

1000 RESTORE : FOR a=4E4 TO 4002<br>
9: READ x: POKE a,x: NEXT a<br>
: RETURN<br>
2000 DATA 219,231, 167, 1, 0, 0, 42, 1<br>
6, 32, 17, 40, 34, 237, 82, 211, 23<br>
1, 192, 5,201, 219, 231, 42, 118,<br>
92, 6,0, 78, 21, 231, 201<br>
92,6,0, 78

Many thanks, Miles.

Finally, the usual plea: please send all your snippets and ideas (how about a few Christmas items, it is just round the corner you know) to:- 9999 SAVE d1"PERMAVAR" LINE 10<br>
Many thanks, Miles.<br>
Finally, the usual plea: please send all<br>
your snippets and ideas (how about a few<br>
Christmas items, it is just round the<br>
corner you know) to:-<br>
John Wase,<br>
Green Leys

John Wase,<br>Green Leys Cottage,<br>Bishampton,<br>Pershore,<br>Wores,<br>WRI0 2LX.

And thank you; all of you, See you next

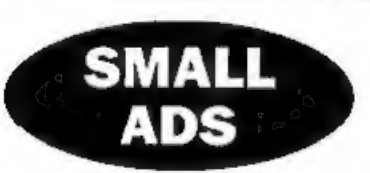

FOR SALE SAM Coupé 512K, 2 drives, tape<br>lead, SPI printer interface & lead. Original diecs<br>of: Pro-DOS CP/M, PAW (CP/M), Wordstar<br>(CP/M), SemPrint, Spellmaster, Legend of<br>Eshan. 130 diecs including CP/M adventures etc.<br>Dis

WANTED SAM Colour printer driver for Citizen 'ABC printer (Epson LQ860/LQ2500 compatible) or any info. I will pay p&p and or return disc Derek Morgan, 18 Mill Lane, Skelmersdale, Lanes, WN8 8RH,

RT: 'Selling, Buying, Pen Friends, ete. 'Any PRIVATE adver, subject to acceptance, wil be printed] FREE in the next available issue. Any software sold MUST be original. The publishers will not be held, in any way. responsible for the adverts in this column.

Due to shortage of space, if your advert remains unpublished after two months than please sand it in again. Trade advertisers contact the publisher for rates.

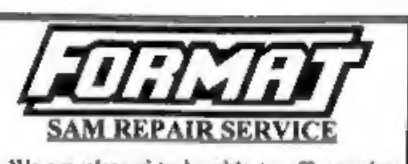

We are pleased to be able to offer readers an official, West Coast approved, repair We are pleased to be able to offer readers<br>an official, West Coast approved, repair<br>service for SAM Coupé and SAM élite<br>computers and add-ons,<br>**FRICING** 

Because every fault is different we don't think it is fair<br>to charge a fixed rate. When we receive a machine it is<br>tested and a quote is sent to you for the repair. If you<br>decide for some reason not to go ahead with the re

Format (SAM Repairs),

34, Bourton Rd, Gloucester, GLA OLE.

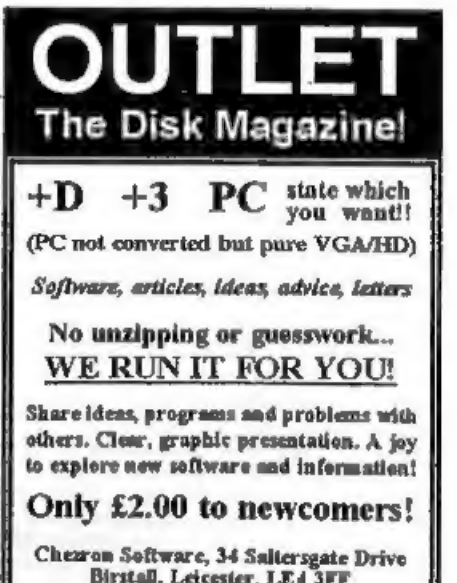

Chezron Software, 34 Saltersgate Drive Birstall, Leicester, LE4 3FF (Producers of OUTLET monthly since 1987)

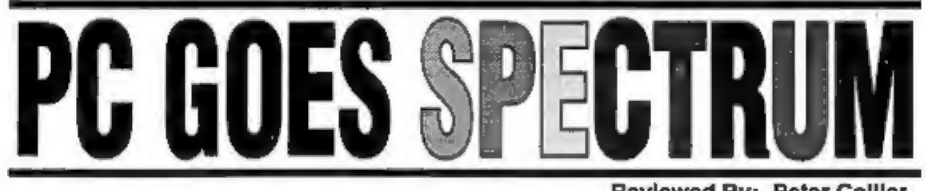

Reviewed By:- Peter Collier.

About 3 years ago, I bought my first decent PC (I'd used them at school and college, but couldn't afford a decent one at home). When I got it, a friend gave me some software to get me started. Amongst this software was a dise with some familiar games on it: Jet Set Willy,<br>Manic Miner and Horace Goes Skling.<br>There was also a program called<br>VGASpec. "It's a Spectrum emulator!",<br>said my friend. Sure enough, I managed<br>to load Manic Miner and it ran and<br> searching and trying of emulators, found 280 by Gerton Lunter.

280 is a very comprehensive Spectrum emulator. What is an emulator? Well, it is a program which allows the software of one machine to be run on another. It<br>reads machine code, re-directs graphics,<br>sound and I/O in such a way that it<br>appears that the original machine is<br>being used. Z80 goes further than this,<br>emulating external hardware

version which has some features missing or disabled (including the speed control), or the fully registered version which is available with or without DISCiPLE/ PLUS D disc emulation, Here I review the fully registered version 3.03,

The program arrives on a single DS/DD disc. On this is an installation program and some archives. Installation is straight-forward with a brief wait of about 2 minutes while 2 megabytes of software and documentation is copied to the PC hard dise. Once this is complete, I strongly recommend at least a brief look at the manual, whieh is included with the files installed. The manual is very comprehensive. It's about 80 pages long and gives you not just the details of how to use 280, but also lot's of information about how the Spectrum works.

On running the emulator, you are greeted with a title screen giving the author's name and the version details. 'This then clears to give you the familiar Sihclair copyright notice. Pressing any of the keys produces a keyword, just as a real Spectrum 48k would. The custom keys, such as Symbol Shift and Graphics are covered by other keys such as CNTRL and ALT on the PC, A picture of a Spectrum keyboard appears by pressing ALT-F1. Useful if you really want to use 48k for writing programs. If this seems too much like hard work, the<br>128k Basic mode allows you to type the<br>Basic keywords in a letter at a time.<br>Pressing the F1 key gives you a list of<br>what functions each of the F-keys have.<br>You can SAVE, LOAD, chang

settings, change joystick types (Sinclair,

Cursor, Kempston and programmable are all available here), generate an interrupt, and alter tape and microdrive options. The main menu is  $F10$ , and all<br>other menus are available through here<br>too. I have found that it is usually easier<br>to flick through the main menu and<br>sub-menus than to use the  $F$ -keys,<br>although I do use the HELP

the machine. You can type in Basic and machine code programs just as you would on a real machine, but sooner or later you are going to want to use commercial programs. The emulator can load programs in several different ways. The most common is using snapshot filos. If you've ever used a DISCIPLE or Multiface with a real Spectrum, then you would be familiar with this idea. The whole of the Spectrum's memory, plus it's register values and pointers are sent to dise as a file. The program, when re-loaded, will be in exactly the same state as when it was saved, Z80 can read and write a number of different formats of snap which makes it compatible with the other main emulators available, and Multiface and DISCIPLE snaps too, although mainly for compatibility's sake. Programs can also be loaded from cassette tape (using an interface or using<br>a PC sound card) and from TAP files,<br>which are virtual tapes stored on disc. Once a tape is loaded into the emulator, it can be saved to disc using one of the snapshot formats. There are other ways of transferring data, such as using audio files and data files (for extra game levels, ete.) but these are not immediately obvious and I would recommend familiarity with the way that the emulator operates before getting<br>involved in this side of things.

780 comes with a selection of programs, so let's load some up! Pressing F3 brings up a loading menu, and<br>RETURN gives access to a catalogue of<br>the current directory. I select<br>SMASHOUT.280. 2 seconds later, the<br>program is loaded and running.<br>Smashout is a Breakout clone, complete<br>with sound eff

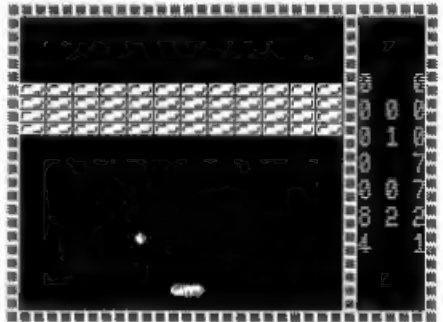

It has all the look and feel of a real Spectrum program, but it is too fast to play easily. I use a 486 machine and it runs the emulator at about 280% of the original Spectrum speed! Gerton has thought of this, however, F10 to the main menu, C to change settings and C again to alter the speed. I enter 100% and return to the game, Now the emulator is slowed down and playing at the correct speed. The graphics are fluid and clear. Actually, the graphics are probably clearer than on a real Spectrum because of the clarity of the PC's screen. 'The emulator will work in graphics modes from CGA and Hercules right up through to VGA. Obviously, if you have the more Basic screen modes, then the colour and picture quality is going to be reduced, but still usable. I have used 280 on a PC emulator on a UNIX machine. This let me change between lots of different graphics modes and drivers. 280 handled them all with ease. If you have certain types of card, you may need

to make adjustments to the .INI file (which holds default settings for the emulator) to get perfect operation, but I

doubt you will have any real problems. While on the subject of hardware, the PC can be a 8086 upwards, but for 100% speed or better, I would say that you need at least a 386 SX. If you want to use 128k mode properly, you also need EMS memory available to speed up the memory paging. You can use it without, but I don't recommend it. The Spectrum's beeper is copied by the PC speaker. It sounds clear and loud enough. Actually, that's a disadvantage when it tries to emulate the so-called 'multi-channel sound' effects that have b little odd on a PC. If you have a Sound Blaster compatible sound card, then 128k sound is beautifully clear and tuneful - actually better than my Spectrum +3! The only drawback here is that a few programs cause the music to be interrupted, causing some speed variations. It's generally very good,

though, and can always be turned off<br>from the menus if you don't want it.<br>The Spectrum's keyboard is fully<br>emulated, with the emulator making<br>good use of the excess PC keys to cover<br>the non-standard Spectrum ones. The PC<br>c excellent. You can also make use of the<br>PC mouse as a control option - either as an AMS mouse, or a joystick. Also emulated is the Sinclair Interface 1,

(with re-direction of RS232 and full microdrive emulation), Romantic Robot's Multiface 128, (allowing your old multifaced programs to run), emulation<br>of the ZX printer for Epson and LaserJet<br>printers, and optional emulation of<br>PLUS D/DISCiPLE disc interface. This<br>allowe the use of these discs in th sell you a tape interface which plugs into your PC parallel (printer) port. It has sockets for Spectrum tape leads to be plugged into, and a small adjusting screw which can be used to calibrate it for best performance. To load or save programs just use the emulated Spectrum like a real one, Connect the cassette player to the interface, type LOAD™ and away you go. There can be problems with tapes which use speed loaders and SpeedLock type protection systems, but these are usually overcome by switching the emulator to 'REAL! mode. This locks out the screen refresh (except for the loading bars) and if used with an emulator speed of around 100%, usually loads even these programs.<br>Other factors can also be altered, such as switching register emulation on or off, to account for the ways in which software houses have tried to protect their copyright over the years, To date, only one cassette (out of about 150 of mine) has had loading problems, and even then

it was still usable to some extent.<br>There are also a host of utility<br>programs included with the emulator.<br>These allow things such as conversion<br>between anapshot formats, reading of<br>audio from the Sound Blaster or tape<br>inte

which allows different file formats to be<br>interchanged. For example, Spectrum<br>screen bytes to a .GIF picture file, or<br>Spectrum ASCII to PC ASCII. These<br>utilities make an already excellent<br>product unbeatable. I have not ye Spectrum ROM's could be included in emulators, provided that their copyrights were not violated. This means that there has been no need to try to 'reverse engineer' the ROM's. These are the real binary dumps from a Spectrum - warts and all, This is one of the keys to compatibility, together with Gerton's amazing attention to detail - I had a problem with an older version, that I<br>couldn't load the game The Addams<br>Family'. I sent Brian Gaff a copy of the<br>tape and got back a working snap. When<br>the next version of the emulator came<br>out, I found that the bug had be a new operating system yourself, then you can replace the ROM's with these very easily. Software is available from many different sources. The immediate source

is your own tapes and discs, for which you will need some time to copy them to the PC (and probably some practice too!) There are also snaps available<br>commercially of some well-known games/<br>programs. Unfortunately, there is a very awkward copyright problem in the 8-bit computer world. There are a lot of programs which software companies are sitting on, which either can't or won't be released into the Public Domain for distribution. A few (mainly independent) programmers have released their work,<br>realising that they can make no more<br>money from these, but not wanting them<br>to be lost. There are also a few<br>companies actually trying to find some of<br>their old games which they have other distributors trying to sell CD's full

of stuff!<br>The final source is via the Internet.<br>Yes, I know everybody harks on about<br>the Net and the Web these days, but<br>from the point of view of the Spectrum<br>emulator user, it is a goldmine of snapshots, cheats, tips and general

information. If you have access, I<br>recommend having a dig around.<br>I have had experience of emulators of<br>all kinds (Spectrum, Dragon, ZX81, PC,<br>C64, AtariXL) and this is easily the most<br>accurate emulation of them all. If yo can still do it. All of the joys of a 'Spectrum are there.

80 Version 3.03 Author: Gertan Lunter. UK Distributor: B.G, Services, Price: £20 Full Version, £15 Reduced Version (no PLUS D/DISCiPLE emulation)

# FASTFILE Sorting & Printing

### Part 3. New Routines for FASTFILE By:- Cliff Jackson.

Before we can get down to adding new<br>printing features to *Fastfile* we must<br>think about layout. One of the first<br>things to do when planning a printing<br>routine is to decide on the maximum<br>length of each entry so that the n spaces between the columns to aid clarity. Fastfile was not designed for printing all the text and the very nature of its variable-length structure goes against tidy printing. We must therefore look at entry-length. A typical entry in my Fastfile would be

"STOPNESSUN DORMA (TURANDOT) PUCCINELP43STOP" (World Cup fans may recognise) but examination of b\$ revealed a few entries with over 40 characters before the colon which separates the name details from the location. As the average length of an entry was 25 characters, I decided to settle on 3 columns of text as follows: 35 chars for name, 2 spaces, 5 chars for location (with colon omitted) and 2 spaces. Repeated 3 times this uses 130 character spaces from a possible maximum of 132 on my (dot matrix) printer in Condensed mode. It was therefore necessary to shorten some of the offending entries. Fastfile's 'Amond' routine will do this but identification of entries requiring treatment is difficult. Incidentally, as I hav every entry, by giving the colon as the Search 'Key, I get a list of every consecutive entry but there must be a better way! I had previously written a routine to transfer data from b\$ dimensioned at

39502, as in the original article, to a new b\$ file dimensioned to 38000. This was to make space for additional basic which I 'customised' into my Fastfile to deal with the separate inputs of name and location. The colon was also added automatically.<br>I have not found a way of changing a<br>dimension directly without losing data as<br>the cunning spectrum automatically<br>re-dimensions the array from the header<br>data when loading. Saving th re-dimensioning to a different value and re-loading will not work - you are back where you started.

Because there is so little space in memory with b\$ dimensioned to 39502, even without the basic in place (the variables created by the program use up memory), it was necessary to split it into two parts, "B\$mod1" and "b\$mod2" are the result and, as it happens they split

quite naturally.<br>'The first part reads the data into c\$<br>and when a STOP token is found, c\$ is printed to disc and this is repeated until the  $\omega$  marking the end of the data is found. The second part is auto-loaded and reads the data back into  $b\$  after dimensioning. This gives the opportunity to shorten  $b\$  if, like me, you have added to *Fastfile's* ba

# The definitive database for the SAM Coupe ... is the *personal filing system*

from the keyboard of Jack Gibbons (author of the best Banking programs in the world!)

1000's of Rees - can store anything - change it - sort - search extract - very easy to use - on screen<br>help - acrolling summary displays with zoom, plus page up/page down, home/end, locate record<br>four print formats, summa

Send £19.95 (inclusive of p&p) specifying SAMDOS(512K) or MasterDOS/MasterBASIC

# Warning ... not having a *personal banking system* can seriously damage your health!

very satisfied and sane clients.

If your finances are driving you mad, then we may have the answer to your<br>problems. Over the last 13 years, the PBS has cured thousands of cases, resulting in<br>wery satisfied and sance clients.<br>Keep track of your finances, codes with on-screen lookup feature - on screen help - 75 page user manual - after sale support

**Prices (SAM Coupe/Elite - all models): PBS - £19.95; PBS Budget module - £9.95; PBS<br>Final Accounts (POA).** Versions are available for other computers eg BBC, CPC, QL, PC,<br>**PBS 1** for the Spectrum (all models) on causette

Hilton Computer Services Ltd. 3 suffolk Drive, Guildford, Surrcy, GU4 7FD 'or phone 0483 578983 and pay on receipt of order. (\*roqires MaserDOS/MaseBASIC) Buy with confidence - over 12 years in business: other products available - send SAE for details, Initially the colon in my Fastfile was preceded and succeeded by spaces and I realised that this was a silly waste of space so by making line 40 IF b§(n)="  $"$  AND B\$(n+1)=":" THEN LET  $c\frac{4}{5} = c\frac{4}{5} + \frac{6}{5} + \frac{1}{16} + \frac{1}{16} + \frac{1}{$ 

"b\$mod2"

- 5 REM "b@modi"<br>10 CLS : LET c=0: LET tot=1: L<br>ET cân<sup>es</sup> 15 INPUT "Drive? ";dr: CAT dr
- 17 INPUT "Filename? ";n\$: LOAD d\*j;n\$ DATA b\$() 19 POKE 2365 20 OPEN ¥5;4\*"compBg" our
- 
- 30 FOR n=2 TO LEN b\$
- 40 IF  $b$ \$ $(n)$  < $>$ ":" THEN GO TO 50
- 42 IF LEN c\$<36 THEN GO TO 50
- 45 CLS : PRINT c\$''LEN c\$;" ch are": INPUT "Amended title
- (max 35) ";0\$: IF LEN c\$>35 THEN BEEP .1,.1: GO TO 42 50 IF CODE b§(n)=226 THEN PRIN 'T tot;" ";c\$: PRINT #5;c\$: LET totetotel: LET nenel: L
- ET c\$="": POKE 23692 70 LET c\$mo\$+b\$(n)
- 
- 80 IF CODE c\$(1)=42 THEN PRINT<br>tot;" ";c\$: PRINT #5;c\$: L<br>ET tot=tot-1; Go To 100<br>81 IF b§(n)=" \* AND b\$(n+1)="<br>" \* AND b\$(n+2)=" \* THEN LET<br>o\$=""; PRINT \*5;c\$: LET tot=tot-1:<br>RINT #5;c\$: LET tot=tot-1:
- GO TO 100<br>90 NEXT n<br>100 CLOSE #\*5
- 
- 110 LOAD d\*"b\$mod2"
- 
- 10 REM b\$mod2<br>150 OPEN #5;d\*"compB\$"IN<br>160 LET hel: LET c\$="": DIM b\$(<br>39502): LET b\$(1)="": LET n<br>170 INPUT #5;c\$: PRINT h;" "jc\$<br>: POKE 23692,8  $\frac{1}{1}$  LET  $\frac{1}{1}$
- 
- 180 IF  $c$(1)=-" " THEN LEP b$(n)$ <br> $=$ "\*"; GO TO 300<br>190 LET c\$=c\$+"": LET h=h+l: LE
- T len=LEN c\$
- 200 LET b\$(n TO n+len)=c\$
- 210 LET c\$="": LET nentlen: GO TO 170
- 
- 300 CLOSE #\*5<br>310 PRINT ''\*New value for "\*n"<br>" dm "yny''\* FLASH 1) "PLEAS<br>E NOTE CAREFULLY"<br>320 SAVE d\*"b\$compact" DATA b\$ ()<br>> vERIFY d\*\*b\$compact" DAT<br>A bS()
- 

Save "b\$mod2" with LINE 10 to ensure<br>that it auto-runs after being loaded by<br>"b\$mod1". Edit lines 40 atc as you<br>require and run "b\$mod1" to produce<br>"b\$compact" which can be re-loaded into<br> $Fastfile$  by using 'fastsetup'<br>I have

from 1 to 4 columns as appropriate, 'economy of paper being a factor with the larger projects. Initially my routines skipped through the array, printing each successive entry across the paper and giving a line-feed after the appropriate number of columns.

This is readable but you have to scan across columns as well as vertically making it easy to miss an item. A vertical arrangement as in a telephone directory is much easier to use so I<br>developed a routine to calculate the<br>numbers of the strings to be printed in<br>columns 2,3 and 4 on the first line e.g.<br>L/PRINT  $n\$ (1); a\$(61); a\$(121); a\$(181),<br>with a few spaces inclu

particularly difficult). The print routine<br>for Fastfile is a (much) modified version.<br>With Fastfile the arithmetic is rather<br>more complex however, as, having<br>decided how many lines to print, the<br>routine then has to count t find the actual address in memory of the first byte of each column rather than just<br>calculate b\$(61) etc.<br>Clearly this would be slow in basic so a

machine code routine was written just to find and store the addresses for the routine to use. The idea of writing the whole print routine in machine code is a little daunting at present but who knows? Here is the Assembly listing.

ORG 65400<br>
DO Equ 6330 sera this time<br>
DO Equ 6330 setart bf<br>
D1 Equ 6330 setart col. 1<br>
D2 Equ 6338 setart col. 1<br>
D2 Equ 6338 setart col. 3<br>
D4 Equ 6338 setart col. 3<br>
D4 Equ 6338<br>
setart col. 1 "next" page if<br>
parts cha

DEC C<br>
and dec. line count<br>
I cop again if not last line<br>
In Nz,FINDI<br>
1002 again if not last line<br>
100101 as store addr.<br>
LD BC, (D5)<br>
1001 and so store addr.<br>
1001 ac store addr.<br>
1001 and so store addr.<br>
1001 and so sto

You will see several similarities to the<br>sort routine but it is much ampler. If it<br>finds the  $\cdot w$  EOF marker before a<br>page-full of entries has been counted<br>then it tells basic how many entries to<br>print. The correct page

new page length to find amended column start addresses.

For those of you without an assembler, here is a Basic loader:-

- 10 REM basic loader for "b\$pri
- atc" code 20 CLEAR 49999: LET c=0: RESTO RE 100
- 30 FOR a=50000 TO 50080: READ br LET cec+b: POKE a,b: NEX Ta
- 40 IF c<>10318 THEN PRINT "Err
- or in Data": STOP<br>50 SAVE "b\$printC"CODE 50000,8<br>"
- 60 STOP
- 100 DATA 42,100,255,34,102,255, 42,102, 255,237
- 101 DATA 75,110,255,17,0,0,35,1 26,254,42
- 102 DATA 40,54,254,226,32,246,2 8,13,32,242

103 DATA 34, 104, 255, 237, 75, 110,<br>
255, 35, 126, 254<br>
104 DATA 42, 40, 33, 254, 226, 32, 24<br>
6, 28, 13, 32<br>
105 DATA 242, 34, 106, 255, 237, 75,<br>
110, 255, 35, 126<br>
106 DATA 254, 42, 40, 12, 254, 226, 3<br>
2, 246, 26, 13<br>

- 
- 
- 
- 
- 

Next time we will actually get down to<br>printing.<br>Exitor's Nots: Fastfile, a versitie data stereoge<br>program for the Spectrum by Clyde Bish, first<br>appeared in Vol.2 N'8 As volume 2 of FORMAT is<br>now technically Out Of Print hotocopying

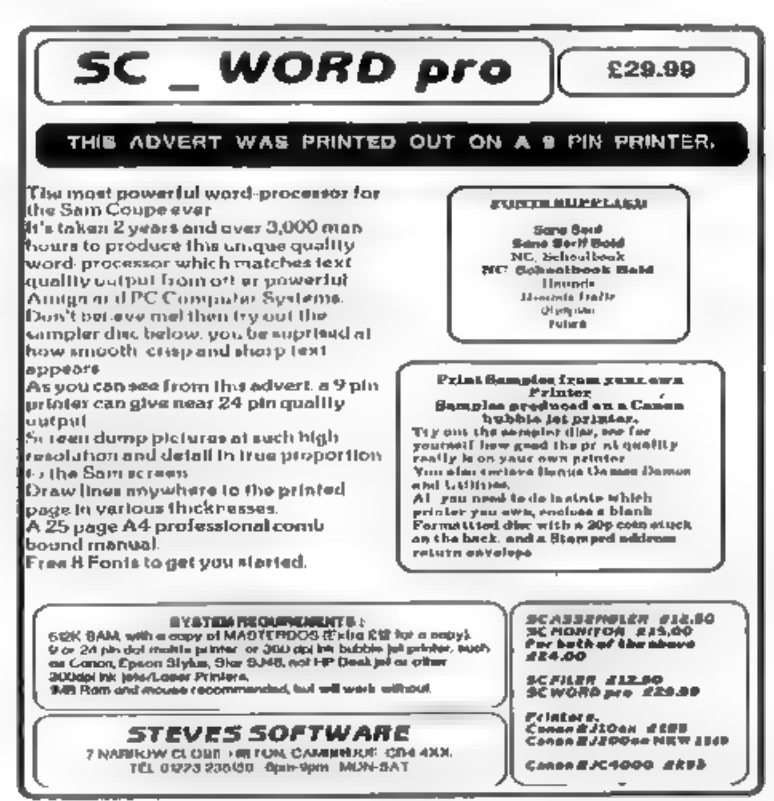

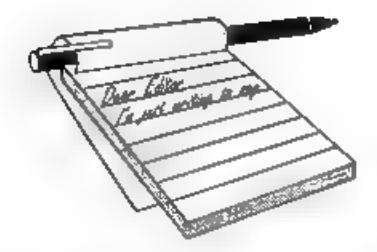

Dear Editor, In response to your request for letters on 'How I Got Started With Computers'. It all started in the sixth form, back around 1968. One of the masters started a computer club, only we didn't have a computer • that would have been<br>ludicrously expensive in those days. No,<br>we had special pads into which we<br>elotted partly-punched cards and then<br>punched out holes with a special stylus<br>to create a line of Fortran code.<br>'Po

posted to Cambridge, where they were fed into the University's Titan mainframe. About ten days later, they would come back with lists of error messages from the Fortran compiler. So each week's work was done in the dark, not knowing how last week's had gone. At some point the Titan was given a machine which sorted the cards by line number, which helped a lot - until the technicians dropped them all and had to post back everybody's work in one big jumble for us to sort out (after all, they had no way of knowing whose line 10<br>went with which line 20). Neediess to<br>azy, only one or two of us ever got a<br>program to actually run. Unfortunately<br>for **FORMAT** I was one of them,<br>otherwise I might not have been hooked<br> story!

Next year brought progress. There was

# **YOUR LETTERS**

an Army training camp nearby with an ICL muniframs which spoke an ICL assembly language called PLAN, and we were unleashed on it. This system used punched tape, and we eat at rows of workstations comprising an IBM golf-bal electronics. We then went to a different room where a technician fed our precious<br>tapes in to the computer. To our chagrin,<br>we were not allowed anywhere near the<br>techie bita: the technicians were well<br>used to squaddies, and perhaps wisely<br>felt unable to distingui

to a mistake if spotted soon enough, run the tape through the compiler and have the first bug spotted all in one evening! Editing facilities were minimal, but I believe one could duplicate lengths of tape automatically so that debugging did not involve complete re-typing. When the compiler was updated to look for errors in our entire tape rather than stop once it met the first one, this was a great step forward. Less impressive was the introduction later on of something very hi-tech - a Visual Display Unit, or VDU. Its dismal green screen occupied a place of honour in the middle of the room, trailing cables like an SF movie. The technicians didn't understand it, if I remember rightly because the manual 'was late in coming and incomplete when it did.

T leaped on the thing with cries of joy and tried to teach it noughts and crosses. 'Then I met my first bug. Yes, children,

even back in 1970 operating systems had bugs in. Eat your heart out Microsoft! A certain tape of mine would cause the system to freeze - the processor waiting for the VDU to say something, and the VDU waiting for the processor. The only known way out was to wipe the core-store memory clean and reload the operating system, a process which took about half an hour and ruined our 'evening's computing. No-one could find a bug in my code, but eventually I was banned until I had fixed it. Being an honest chap, I merely rewrote the<br>identical program on a new tape and said<br>I thought I'd fixed it, To my<br>astonishment I had! Afterwards, close comparison of the two tapes revealed an extra character inserted in the old tape it turned out to be a control character which did not print out on the work-station golf-ball, and to this day I

don't know how it got there. But I left school before I finished my program.<br>If you want more of this, let me know<br>and I will tell you of the Cambridge<br>Titan and the Ballad of Eskimo Nell, the calculator victim of a hit-and-run driver which became a transplant donor, the software company director who took my wedding photographs, and ...

Your sincerely, Guy Inchbald<br>Ah! PLAN, now there was a language,<br>ADX this, PERI that, even a few STOZ

instructions for good measure. And as to the Ballad of Eskimo Nell??? 1 just can't wait for your follow-up Guy. Ed.

Dear Editor,<br>You had asked the readers to come up<br>with new ideas to increase the<br>readership base of the magazine. Since<br>the glossies have disappeared, there is<br>no way to contact the old Spectrum<br>owners. However, most of th

magazines. Aiso, how about Internet?<br>Brian Gaff should be able to help here.<br>From my personal experience, I can<br>vouch that if people come to realize that<br>**FORMAT** is still thriving, they might<br>rejoin, at least for the sake your ad in one of the last issues of a glossie, I think it was SU. Once you are not in touch for a long time, the tendency is to assume that the group must have died a natural death like others. especially if you do not advertise in any publications. I myself was quite surprised to learn that you are still going strong and that coupled with the new acquisition of a PLUS D\_ system persuaded me to rejoin. By the way, could you please let us know the present strength of membership? Your two year membership offer is

quite attractive to overseas readers since<br>you offer a rebate and we save on bank charges as well. You need to display your sub rates in every issue so that people

who are already members will be less<br>inclined to quit, especially if they see the<br>attractive 2 year offer.<br>I have seen many complaints about<br>Spectrum owners being left out in the<br>cold. I have the same feeling, even<br>though

equivalents would be useful.<br>You had asked readers to suggest the<br>titles of books they want to see published<br>and them moaned that not many<br>responded. I am not surprised. If you<br>check your readership hat, you will note<br>the

mainly after getting their computer from car boot sales or even from older relatives who have migrated to greener<br>pastures. The old timers still have<br>collected most of the good books at the<br>height of Spectrum era and will not be<br>interested in getting them again. The<br>newcomers will not know about

someone can come up with a

modification for the PLUS D, say with a<br>new ROM to convert the little heast into<br>a hard drive interface, it has a better<br>chance of success, and it will be cheaper<br>for the developer as well.<br>Please inform Jon Nixon that his Day!

Yours sincerciy, P.A.Basheer, (U.A.E.)<br>We hope to start pulling back some<br>'deserters to the IBM' by including a regular column for those using the Z80 Spectrum Emulator (and possibly other emulators as well). I would also like to see a regular Beta Basic section, if only I could find someone to run it and find a way to get Beta Basic listings onto the

MS-DOS machine for type-setting.<br>Anyone interested?<br>A hard drive for the Spectrum would<br>be a possibility, the only problem is<br>working out how to store the operating<br>system. With SAM's 512K of memory, setting aside 16K or even 32K is not a problem, but with the Spectrum you would need to use a shadow ROM system like the PLUS D's and that is not as easy as it sounds. But, if someone does it, we

will let you know.<br>And thanks for all your other<br>comments. Ed.

Dear Editor,<br>I have over the years used a number of<br>computers and now mainly use a 486<br>IBM PC clone - however I still find the<br>Spectrum an interesting machine to use<br>and its operating system to tinker about<br>with - using th

computer fairs, and was always impressed by their capabilities. I can't<br>justify buying yet another computer<br>though. Would a SAM emulator for the<br>IBM PC clones be a realistic prospect<br>perhaps a 'stripped down' shareware<br>edition at shareware prices first £30? This would boost the use of SAM computers and especially the software no<br>end.<br>Td be interested to hear your<br>comments and views on this...

Yours sincerely, Andrew C.More. Now I'm not saying a SAM emulator for IBMs is not possible... But I think it would need a powerful PC to run it if it was ever written, And anyway, the SAM is a much better looking machine to have on your desk that a PC, so why emulate when you can have the real thing? Ed.

Dear Editor,  $\mathbf{I}^{(i)}$  raining at long last as I write this letter and its cool. That's the weather over with!!

Now to serious things. Please find<br>enclosed a cheque for my annual<br>subscription, There is a tricky question<br>on the renewal form. What 3 articles did

T enjoy the most. WELLLL.. SAM, Spectrum, the rest, PLUS D and Adverts they are all good in

that order<br>Least enjoy???? I'm thinking. NONE.<br>Bob's taste is very good - just like mine,<br>and I like it as it is.<br>Bob will jump down my throat when he<br>sees my answer on the renewal form. For<br>the third part, just joking!!!<br>

Yours sincerely, Don Spowart. We look forward to seeing you Don. Ed.

Dear Editor, Sincere thanks to Jenny for providing so promptly copies of the Assembly Listing relating to the BJ Dumping article - Vol 8, No 1 page 23,

My request aroso because Anthony<br>Henn's code refused to run on my Canon<br>BJC 4000. I had already looked through<br>the letters pages of the issues<br>munediately following publication in the<br>hope that another reader had<br>encounter

were major differences between these<br>two printers from the Canon stable but then I recalled reading elsewhere in the<br>hand-book that the printer's 'BJ' (IBM<br> $X23E$  emulation) mode should be<br>selected for high-res graphics

And sure enough, the 'musaing' codes<br>are listed in the 'BJ' section which seems<br>to be identical to the 'IBM' mode on my<br>Star 24-pin printer which has never been<br>used because, like 'BJ' mode, it lacks<br>some of the control co Congratulations Anthony. .

I hope this information is of use to some readers, I had already written a small Basic program to load and call the code and have now added a screen reminder that 'BJ' mode should be selected - and later de-selected.

### Yours sincerely, Cliff Jackson.

Dear Editor,<br>Thank you for the renewal reminder which I now enclose with my cheque for another 12 issues,

In common with other members I have difficulty in answering your questionnaire as I find something of interest on most pages. My main favourites as ever are everything and 'anything by Carol Brooksbank, John Wase's Short Spot (I'm so glad he is able to continue), the Help Page and, of course, reader's letters. So for me, more of the same will be fine, Belated thanks are due for re-copying

my Driver disc earlier this year. Notepad

now works fine.<br>Every month I turn to the inside of the<br>back cover to check the advert for the<br>DUC and I see it still seems to be a<br>device which allows the use of two<br>joy-sticks, presumably at dawn, for a<br>light to the deat

# SAM GAMES AVAILABLE FROM REVELATION

produced for the Spectrum by CRL, and now<br>| brimantly converted for SAM, Suphistry is a game that is big, perplexing, colourful, the evil vizier Superb animation, hundreds of frustrating, musical, bouncy, and above all DIFFERENT (and it even has the Spectrum version built in so you can take a trip down re-released by popular demand and at a price<br>memory lane). version built in so you can take a trip down<br>memory lane).<br> $59-95$  (£8-95 to INDUG members)

years). As well as the normal one player game, special special. Special of Eshan works with keyboard or player action - competing against each other,  $\begin{bmatrix}$  joy-stick and is also fully Mouse''0 compatible.<br>
In full glorious technicolour = at the same time,  $\begin{bmatrix}$  Comes - complete - with - comprehensive<br>  $\begin{bmatrix} 1 & 0 & 0 \\$ High Score Table, how many others have that?<br>Avoid the meanies, collect the bonus noints. Jump, Hover, Fly - what more do you want???. **More Games Coming Soon**<br>**Figure 18.95 to INDUG** members) Send SAE for full ast of ava able games.

£9-95 (£8-95 to INDUG members)

**SUPHISTRY Cur latest & BEST licenced game. Originally** The classic game of sword-fighting and conditional fighting and the Spectrum by CRI, and now adventure that has you facing to save the beautiful princess from her fate at the hands of<br>the evil vizier. Superb animation, hundreds of eames player. Onginal priced at £14.95 now

£9.95 (£8-95 to INDUG members) £9.95 (£8.95 to LNDUG members)

# Tat LEGEND OF ESHAN

Written by industry mega-star Matt Round - Agame like none seen before on SAM.<br>A game packed with humour©, colour®, A graphic game of strategy and adventure A game packed with humour®, colour®, [taking you into a vast world of demons and sounder and above all ACTION! taking you into a vast world of demons and loosely based on Bomb Jack (the game war-lords This is not an archit sound and move are all little the game war-lords. This is not an arcade game, this is loosely based on Bomb Jack (the game nor an adventure, this is something very not an adventure, this is something very special A game like none seen before on SAM.

 $\|T \times T\|$  has gone one better by giving you  $TWO$  Legend Of Eshan works with keyboard of

### More Games Coming Soon

word-processor for SAM. powerful, versatile and<br>easy to use. We'll Werstand 1.5 Available Available The second best?<br>The BEST was have been stated as a valuable for second best?<br>The BEST was having states and will be shown The BEST just got better £14.95 (INDUG £12.95)

**EXEVELATION FOR THE VERY HEST IN SERIOUS SUP LITADE.**<br>FINE SECRETARY - The most advanced | ~COMET Z80 ASSEMBLER - The SAM assember word-processor for SAM, powerful, versatile and | word-the state and use. yet easy enough for the word for the<br>word-processor for SAM, powerful, versatile and | many professionals use, yet easy enough for the

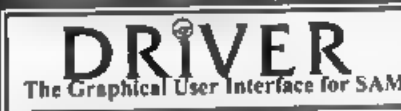

DRIVER works with the SAM Mouse (no mouse should be without one) or Keyboard. It provides a full WIMP (Windows, Icons, Menus, Pointers) system that puts you in full control of your SAM.

The Graphical User Interface for SAM Built-in where Twindows, none, seems, contense,<br>Comes complete with many built-in utilities and ready to run applications. Full manual and a disc-based tutoria. DRiVER gives you the ease of use only found on big office computers before. So easy to use yet so powerful **Fantastic Value £29.95** (INDUG members  $124.95$ ) Special Offer -Buy DRIVER together with an Official West Coast Computer's SAM Mouse

and SAVE £5. Our price ONLY £69.95 incl UK p&p. (INDUG members £64.95)

NEW - SCADs PD Yes, at last, we are please to re-release SCADs - the arcade game Gevelopment system for SAM. Previously sold by Glenco at £24.95 we have now placed the software into the Public Domain so the disc costs you Only  $\&2.50$ . The full manual (over 200) pages) is also available for £12.95 (overseas piease add an extra £1 to postage rates below)<br>• All prices include JK portinge and packing (Europe please add £1, other oversees please add £2).

Payment by JK cheque (made psyable to Revelation Software), PO or cash Sony but we can't scoppt orders by Euro-chaque or Giro.<br>Revelation / - Please Quote NOUG membership rules cheerly on order if claiming discount

Software / Revelation Software, 45, Buddle Lane, Exeter, EX4 1JS.

cheek though, but if duel could be changed to dual and ware to wear it would help to maintain the professional<br>look of FORMAT which rightly is important to you (us).

I was interested in J C Blomleys letter<br>on page 36 of Vol 12 where the idea of<br>hardware kits from West Coast was<br>raised and I wondered whether Bob<br>would like to comment.<br>You and Jenny must occasionally still<br>be surprised b

compatible with SAM.

If this could be achieved we could send letters ete. directly to you as well as transfer data between members suitably

equipped.<br>- Thank you again for all your hard<br>graft

Yours sincerely, Maurice Smith.

**Dear Editor,**<br>Would you be interested if I wrote a<br>ehort piece on the transfer of data<br>between the Z88 notebook computer and<br>128 Spectrum via the RS232 port cable<br>pin-outs and programs to do this, and<br>transfer to disc via

Yours sincerely, Kevin Cross.

Yes please..... Ed.

**Dear Editor,**<br>Regarding my article 'Exploring SAM<br>MIDI' which you kindly published in the<br>August issue of FORMAT, there is one<br>point in my article that may cause some puzzlement amongst the readers. Actually I made a mistake in typing out<br>the two test programs. In Keyboard

tester, line 150 should read our<br>253,127+ $C_2$  our 253,PTCEs: OUT<br>253.0. Line 90 in 'Piano Tester' should also<br>read the same, as 127+ channel number<br>is the note switch off signal. I typed in<br>143+channel, which is the note program coped without any problems.

If any readers try out my programs and run into difficulties then I would be happy to help out with extra information.

Yours sincerely, P.J.Williamson.<br>Many thanks, glad we were finally able<br>to find space in FORMAT to run the<br>article which I am sure many people will<br>have found very useful. Ed.

Dear Editor,<br>When will the hard drive be<br>developed/released for the Elite/Coupé<br>here in Britann? How much will it cost? I<br>understand the full 540MB hard drive<br>will allow anyone to snapshot complete<br>SAM discs onto the hard possible on the German version. Will Nev Young be responsible for the hard<br>drive DOS and if so how will it compare<br>to the current SAMDOS and

MasterDOS? Also, what will the<br>similarities be to hard drives on other<br>machines (Amigas, PC's etc.) and will<br>there by any MAJOR differences?<br>I will be subscribing to FORMAT<br>a shortly (please send some new forms and<br>a hardw

Young, is sat just across the office from me. Busy playing DOOM on his PC, oh, sorry, that should read busy writing the HDOS operating system. Why here? Cos he can get some peace and quiet, lots of cups of tea, and he has me to crack the whip every time he slacks off. Honest though, it is still too early in the day to say much about HDOS. The hardware is similar to the German

system, but that is about all. 540mb? Well, yes, maybe (we have had a 1.27Gb drive on it this week) but I would hope that a more sensible size drive can be found for production versions - around the 85 to 100mb would be ideal I think. I sincerely hope it will have little to do with MS-DOS. Ed.

## Dear Editor,

In response to your request for letters<br>on "How I got involved with Computers' I<br>submit the following:<br>T had a long passing interest in<br>computers, from the articles in my<br>electrical engineering journals, but my

Thands-on' experience did not start until about 1980 when the College of F.E.<br>where I lectured in engineering, obtained<br>a micro by South Western Technical<br>Products. I cannot recall even knowing<br>it's technical details, but acreen. It used upper case text only and<br>the functions were limited, eg., for<br>trigonometry there were COS, SIN and<br>ATAN only so manipulation was needed<br>for the rest. One of our female<br>mathematical colleagues gave all staf

talk over the machine. The college was<br>small at the time and eventually all<br>students had the same experience.<br>I was 'hooked' and very fortunately<br>was able to pick up the rudiments of<br>Basic from the same colleague, as the<br>m micro (circa 1980) with one 8" built-in<br>drive, one expansion ditto and a 132<br>column d.m. printer. I eventually gave<br>this away to a TRS-80 pen-pai and<br>currently own a 16K ZX 81 with<br>typewriter style replacement keyboard<br>an the first time. A few drives and share a Star LC-100 colour printer.

I hope this is the sort of piece you can use.

# Yours sincerely, Roy Burford.

### Dear Editor,

I am a new subscriber to **FORMAT**,<br>and found your letters page very-<br>interesting. I agree with Ray Smith<br>(August 1995 P33-35), there are far too<br>few +3 programs available, why can't<br>The Fractal Collection, or an alternati

Spectrum and went straight on to the SAM, even though there were more Spectrums in use. Because of the lack of suitable software, my new software exists almost entirely of PD. I have a good many PD Programs in

my collection, but because of my lack of

technical knowledge, I am unable to load<br>many of them because they do not load<br>with the normal loader, or LOAD "".<br>A comprehensive article explaining the<br>various loading methods, in simple<br>terms, would be of great value to

Yours sincerely, Philip Court.<br>One of the problems with the  $+3$  is that<br>it is different. The discs have a small<br>capacity and the DOS is not as flexible as<br>on DISCiPLE, PLUS D or Discovery.<br>This, coupled with the smaller

older Spectrums with alternate disc systems. As I have said before, articles on the +3 will appear once we get some sent in.

PoP was under development for the Spectrum at one point but the software house pulled the plug on the project. Ed.

Dear Editor, Please accept my enclosed re-subseription to FORMAT. I must apologise for the delay, but I have been on holiday and so have only just got

round to it.<br>
I am also writing to add my name to<br>
the list of customers who have had items<br>
not returned from Blue Alpha<br>
Electronics.<br>
On 25th August last year I sent my<br>
faulty SAM Sampler to Blue Alpha for<br>
repair. Acc

nothing since.<br>
I look forward to hearing from you and<br>
to another 12 issues of **FORMAT**.<br> **Yours sincerely, Colin Borland.**<br>
Ah! Holidaya, say no more, I have to go<br>
on them as well - a whole week without a<br>
computer - ah call. If, as we all hope, Mark is on the road to recovery, the we will hear from him one day. Until then, sadly, there is nothing more we can do. Ed.

Dear Editor,<br>I am in receipt of your renewal notice<br>(copy enclosed). I don't know whats the matter with you people, I only paid the damn thing last April (copy of bank statement enclosed) also I keep receiving two issues of the same month and what is more they come together by the same post as two separate envelopes.

### J.WHurley.

Right, checked records (well Jenny did in her normal 'I will solve this mystery if it takes me all day' kind of way) and we have an answer. You were a full member of INDUG, that is, you got your monthly **FORMAT**, but then you replied to one of our adverts for Associate Membership. Why you did that we cannot guess. Anyway. Last year, when we sent out letters to Associate Members, telling them that we were stopping that scheme and offering them a chance to convert to full membership, you sent in another membership application. In April this year you renewed your first subscription because it was due, your second subscription value of the latest renewal notice to be sent. In other words you have been paying two subscriptio wrong? Two issues with two different<br>membership numbers? If only you had<br>contacted us as soon as you started<br>getting two copies each month then we<br>could have closed one down and<br>transferred the remaining subs to your<br>firs

Dear Editor, Thank you for the renewal slip and information, Why oh why could you not have answered my letter of 31st May? This would have avoided any frustration or anger, and would have avoided the other letter being sent to you dated 6th September. Its no wonder that people lose their patience when they feel they are being ignored.

I still feel that most of my comments are justified, even if some confusion arose on my part, concerning the last issue in my subscription. I certainly did not receive a renewal form at the time. Perhaps it would be a good idea to quote the issue number on the address labels so that people know when their last issue is, One example is "WACCI" magazine for the CPC. They actually state (in my case): "Your last WACCI issue is number 92". I found that to be quite helpful. On my labels for PD Power I just quote the start and end issue numbers pertaining to any ones subscript

is in his mid 70's. I heard that some magazine had given some grief during his illness which I find a disgrace. A case of money first with some people,

Yours sincerely, Martin Sherwood.<br>
As we have often said before, we can't answer every letter that comes in  $\cdot$  if we did then there would never be enough time to produce FORMAT each month. However, this does give me the

opportunity to point out, once again, that every address label does carry a member's expiry date. If you look at a label the top line gives your membership<br>number, your expiry date as MMYY, and<br>n two digit sort code we use. If your<br>expiry date was, say, 1095, then your<br>membership would run out at the end of<br>October 1995, that means the

and have jumped to the wrong conclusion - something I know you seem to make a<br>habit of. The facts are that if invoices go<br>unpaid, month after month, there comes<br>a time when you have to write a friendly<br>letter pointing out that if payment is not<br>received then ad

In the meantime we of course wish him<br>a speedy recovery. Ed.<br>**Letters may be shortened or edited to**<br>fit on these pages although we try to

# edit as little as possible.

This to YOUR letters page so it to up to you to ill it with<br>interesting things. Come on, get wrings, any subject even remotely<br>related to computers. Just heep things as short as you can so we<br>can fit in as many as possible

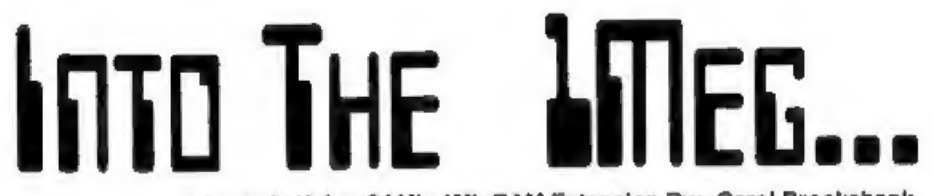

A Look At Using SAM's 1Mb RAM Extension By:- Carol Brooksbank.

I have heard several people ask "What<br>can I do with a 1-Meg extension other<br>than format ramdiscs?"<br>If you are working in Basic, the answer<br>is not a lot, but that certainly does not<br>mean that all you can do with all that<br>e temporarily. You can use the ramdise to access the 1-meg memory for the bulk of your program. It does mean that you must use well structured programming, making the main spine of your program as short as possible, and calling subroutines and procedures to perform the program's various tasks. Routines which work together will be saved as separate blocks of program, and when the program is loaded these blocks will be copied to the ramdisc, but the main program is loaded into memory.

Suppose, for instance, your program has a menu with ten different options.<br>The main part of the program, the menu,<br>will be loaded into memory, while ten<br>blocks of Basic which perform the menu options will be copied to ramdisc. When a<br>menu option is selected, the main<br>program will MERGE the block for that<br>option into the Basic program in<br>memory. When its operation is complete,<br>and the program returns to the menu permanently in memory plus options merged in when needed, may add up to nearly 1.5meg., there will never be more Basic in memory at any one time than

the internal memory can handle. With a 512K SAM, if you have only one screen and do not use OPEN TO to reserve extra pages for Basic, you can format one ramdise with 4 directory tracks and 160 tracks total, (4 normal size 80-file, 780K disc), and another with 2 directory tracks and 110 tracks total, giving another 40 files in 540K, or 1 directory track and 110 tracks total,

giving 20 files in 545K. If you want to open more screens, or reserve more pages for the main spine of your program, you will, of course, have to make do with smaller ramdiscs. For instance, if you OPEN TO 25, reserving 400K for your internal memory Basic, you can still have a full size ramdise, plus another with 1 directory track and 46 tracks total (20 files in 225K), and still have room to open 2 extra mode 4

screens.<br>This sort of programming gets away<br>from the concept of the ramdisc as just<br>another disc like a floppy, and uses it as<br>programming memory. But do not<br>underestimate the ramdisc, even if you<br>only use it for saving an

want to use a lot of screens in a program. You could use every spare bit of memory<br>for opening screens, but each one gobbles<br>up 2 pages of memory. It is far more

memory efficient to open just 2 screens, (one to view and one to load with the next screen) and keep your screen files<br>on a ramdisc. Even if you do not<br>compress your screen files, each one will<br>only occupy 24.5K on your ramdisc,<br>while an opened screen will use 32K. If<br>you think that might result in s

them in. There are some restrictions one is that you can only page them to<br>high memory, starting at 32768. The<br>usual rules about paging apply, of<br>course. You must make sure that when<br>you bring in a page, you jump to the<br>right address on that page, or rather t temporary store,

'Those of you who followed 'Machine code without tears' will remember that port 251, the High Memory Page Register, is used to bring pages to address 32768. Bits 0-4 of that port hold the page number, bits 5-6 have to do with the colour look-up table, and do not concern us here, but bit 7 is the key to using the 1-meg. If bit page will come from the external 1-meg.

So let us write a little bit of machine<br>code to try out external memory paging.<br>  $ORG 30000$ <br>  $MCPR 200 351$ <br>  $RQU 32768$ 

# **PRESHIGH DEFB 0**<br>We shall load the code to 30000, so

that it is not paged out when we bring in the external pages to 32768. Two variables are stored, the HMPR port number and the address at which we are going to store a message in the 1-mog page. Finally, we leave a 1-byte store for the value of HMPR before we change it. so that we shall be able to restore the paging to normal after we have finished with the external pages.

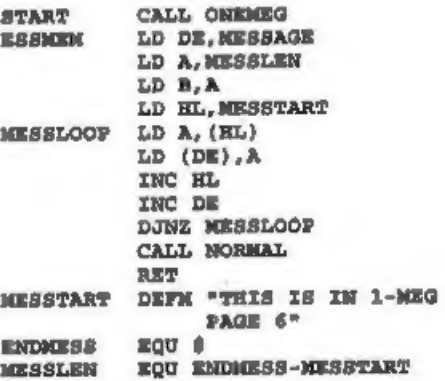

We begin by calling our own subroutine (below) to page in external pages to 32768, We then poke the message bytes into the start of that page, by pointing DE to MESSAGE (32768), HL to the start of the message bytes, putting the message length in B and using a simple loop to copy the message. Afterwards, our own subroutine NORMAL (below) will page out the 1-meg pages before returning to Basic.

1MEGPR CALL ONEMEG LD HL, MESSAGE LD DE, 31000<br>LD BC, MESSLEN<br>LDIR<br>CALL MORMAL<br>This is the routine which prints the

message to screen. First we must page in the 1-meg page, and copy the message bytes to 31000 so that the printing routine can access them. We then page out the extension pages.

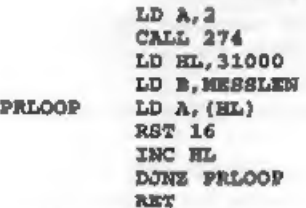

This is a simple print to screen routine which you met many times in  $MC$  without...

ONEMEG IN A, (HMPR) LD (PRESHIGH) ,A AND @11100000 oR @10000110 OUT (HMPR),A

**This is how we page in extension**<br>pages. First, the current value at HMPR<br>is fetched and stored so that we can put<br>things back to normal later. AND @11100000 clears out the page number, without disturbing bits 5-7. OR @10000110 puts BIN 110 (denary 6) into bits 0-2, so that page 6 will be selected.<br>Bit 7 is set, so that the external page 6<br>will be used, rather than internal page 6.<br>Bits 5-6 are undisturbed, and bits 3-4 will be at 0, because we do not need them<br>to specify page 6. The new value is sent<br>to HMPR, and external page 6 is paged<br>in. You can specify any external page number by putting the appropriate number in bits 0-4.

NORMAL LD A, (PRESHIGH)<br>
OUT (HMPR), A<br>
RET<br>
This last subroutine fetches the<br>
original value of HMPR, and sends it to<br>
the port, thus paging out external page 6<br>
and restoring the normal paging,

**END** Equ **#**<br> **END** Equ **#**<br> **END** Equ **#**<br> **END** PRESETGHERE EQU **END** PRESETGHERE And finally, we end the source code as<br>
we always do, with an end marker and<br>
length calculator.<br>
If you assemble this code, use CLEAR<br>

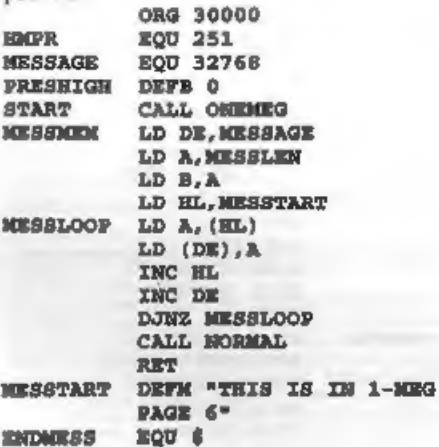

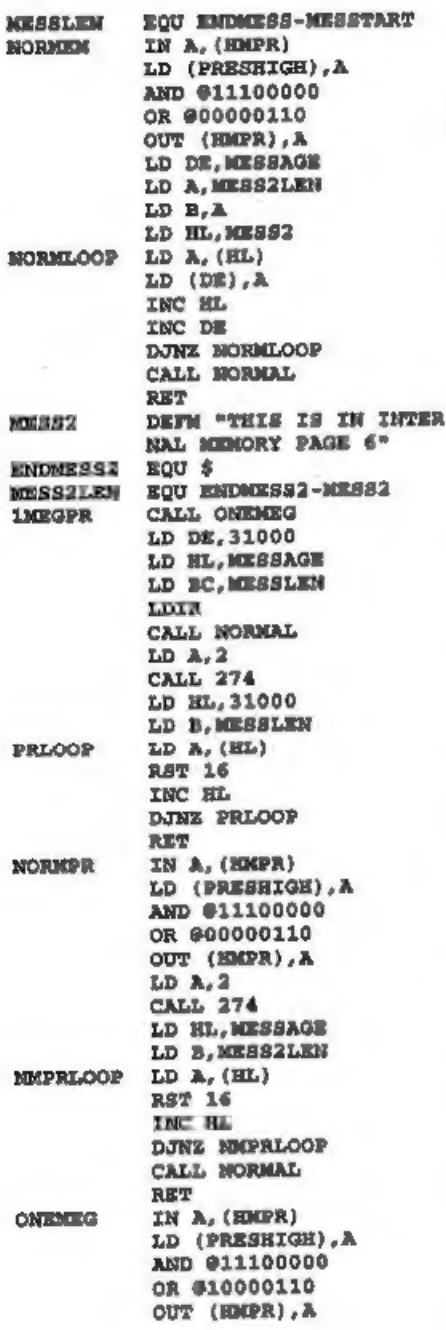

# RET<br>
MORMAL LD A, (PRESHIGH)<br>
OUT (HMPR), A<br>
RET END EQU \$ LENGTH © EQU END-PRESHIGH

You will see that in the section below NORMEM, OR @00000110 (page 6, but with bit 7 reset) is used, so the second message is stored in internal memory page 6, at the same address used for the first message stored in external memory<br>page 6. If these are not different page 6s.

the second message overwrites the first.<br>In NORMPR, which prints the second<br>message, internal memory page 6 is<br>paged in again, and we do not have to copy the message to 31000, because RST 16 can page the screen in and out with any internal page in situ.

Now, if you assemble this code and load it to 30000, the following CALLs will run the program.<br>CALL 30001 (START) Stores the 1-meg message CALL 30046 (NORMEM) Stores the

message in internal memory page 6

After this, you can do the following calls as often as you like and in any order you like, to print the appropriate message to screen each time.<br>CALL 30109 (IMEGPR) Prints the 1-meg message CALL 30142 (NORMPR) Prints the

message in internal memory page 6

If you enter PRINT after each printing call, the new message will start on a new line. You know the messages are on different pages, because neither is lost by printing the other, though both are stored at 32768, on page 6.

So I hope that you will now be more adventurous with your 1-Meg extensions. They are much more than extra discs which you have to remember to copy to a floppy before you switch off,

# **SOFTWARE**

# SAM Coupé Software On 31/2" Disc

PCG's DTP PACK, The famous package including<br>WordMaster, TypoLiner, HeadLiner, Complete on disc for SAM, R.R.P, £37.50. SPECIAL AEADER'S BONUS - Now includes 2 extra font packs worth £15.90 bringing the total pack value to £53.40, Order Code: SCD-04 Price: £24.95

COLOUR DUMP. Screen dump software to work<br>with Epson compatible colour printers.  $\rightarrow$  New Upgraded Version < RAP £12.05<br>Order Code: SCD-05 Price: £7.95

SAMSPEC SOFTWARE<br>SAM + Spectrum versions on one disc (5%or3%)

FONT LIBRARY, 100 screen fonts plus support software, easy to use on either computer. Special +3 disc available (Spectrum files only). RAP £8.95<br>Order Code: SSD-01 Price: £5.95

MONEY MANAGER, Advanced personal budgeting<br>system for both machines. Spectrum version needs<br>128K/+2 (not +2a or +3). RRP £15.95<br>Order Code: SSD-02 Price: £9.95

**Order Code: SPD-01** Price: £12.95<br> **UTILITY DISC £1.** Six of the best and most useful disc utilities for DISCIPLE or PLUS D. Added bonus program - not to be missed. RRP £9.95

Order Code: SPD-02 Price: £6.95<br>
PCG's DTP PACK, The famous package including<br>
WordMaster, TypeLiner, HeadLiner. R.R.P. £37.50.<br>
SPECIAL READER'S BONUS - Now includes 2<br>
extra fort packs woth £15.90 bringing the total<br>
pac

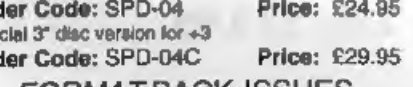

FORMAT BACKERSUES

Volumes 1, 2 and 3 are no longer available.<br>Volumes 4 and 5 of **FORMAT** are now available<br>only as complete volumes.<br>**Order Code:** FBI-V4 (Vol.4) **Price:** £12.00<br>**Order Code:** FBI-V5 (Vol.5) **Price:** £12.00<br>All issues, fro

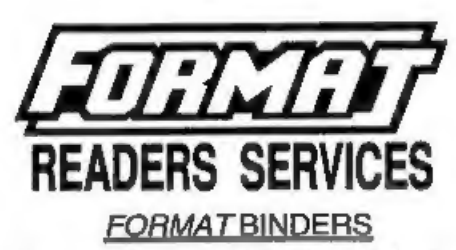

FORMAT BINDERS<br>We are sorry to any that the range of binders we<br>have been selling for a number years has now been<br>disconlinued.<br>We are urgently attempting to source a new binder<br>and will being you news of it as soon as we

**HARDWARE**<br>
(For SPI please see West Coast advert.)<br>
<u>DUC LEAD</u> For use with DISCIPLE or PLUS D.<br>
This 'Dualing Up Cable' allows two disc cirives to be<br>
attached without the need for opening one drive to<br>
alter Ita ID. All

SPECTRUM SOFTWARE Order Code: DUC-01 Price: £11.95<br>
programs. Please state 3% or 5% dec (60 knct only) on order. (BBC standard). 2 metres long. For use with<br>
ARTIST 2. The best art package ever written for DISCIPLE, PLUS D Order Code: DUC-01 Price: £11.95<br>
PRINTER LEAD, Top quality parallel printer lead<br>
(BBC standard). 2 metres long. For use with<br>
DISCIPLE, PLUS D or SAM. RRP £10.95<br>
Order Code: PPL-01<br>
12 PRINTER LEAD, For +3 or +2a. RRP £

### Music Maestro

Supplied on 31/2" disc for PLUS D/DISCiPLE (3" for<br>+3) this excellent program allows you to write music<br>alther just for the fun of it or to include in your own<br>games software where it plays under interupts. Full<br>manual, la Order Code: STM-01 Price: £12.95<br>
Music Maestro<br>
Supplied on 39: disc for PLUS D/DISCiPLE (3" for<br>
43) this excellent program allows you to write music<br>
either just for the fun of it or to include in your own<br>
games softwa

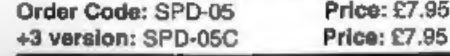

**ORDERING All prices lincing**. On page, oversions readers please<br>and 10% to for softs postage.<br>Clearly state Order Code, Product description, Quantity required<br>man Price. Remember to add any postage and don't longel your<br>M